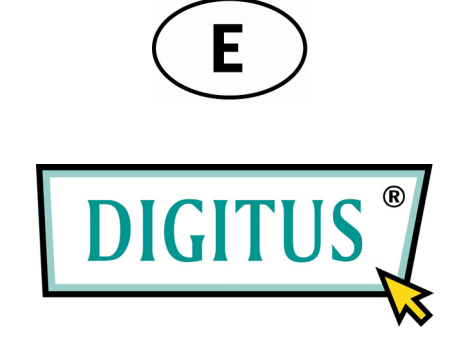

# **CONMUTADOR 1000 BLACK RAPIDTM GIGABIT ETHERNET DE 5 PUERTOS**

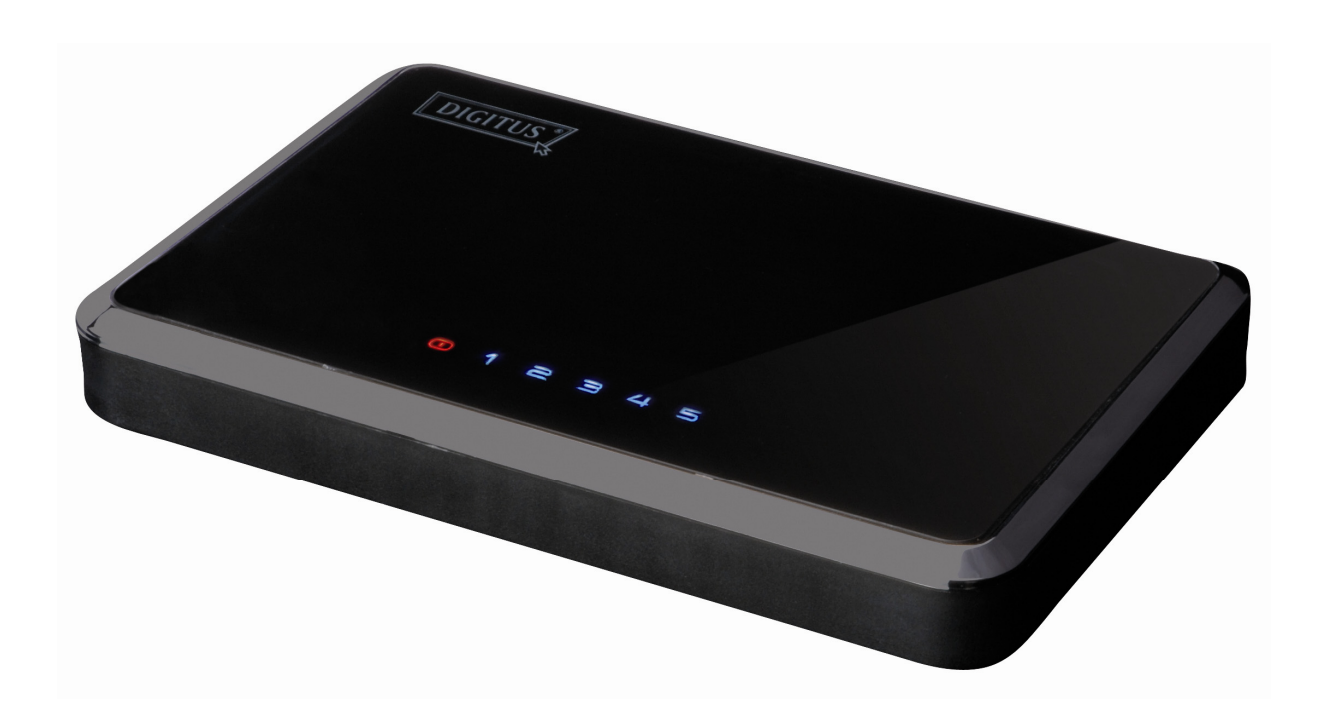

# **Manual del Usuario**

(DN-80071)

# **Índice**

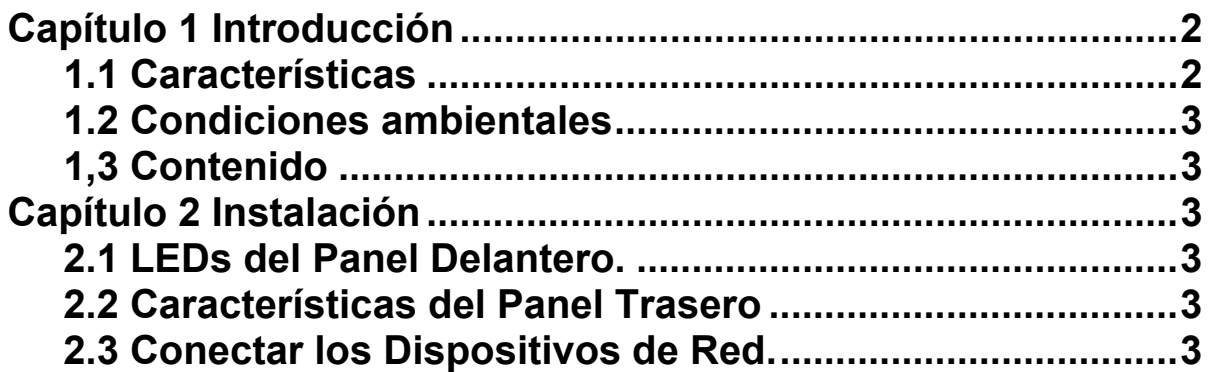

# **Capítulo 1 Introducción**

Felicidades por su compra de este conmutador gigabit de 10/100/1000 Mbps. En este manual podrá encontrar las instrucciones para instalar y configurar este producto. Antes de instalar y utilizar este producto, lea este manual atentamente para poder aprovechar totalmente las funciones de este producto.

El conmutador gigabit 10/100/1000 Mbps proporciona una excelente solución para<br>extender su red Gigabit. La velocidad gigabit es 10 veces más rápida que la conexión<br>100Mbps Fast Ethernet, permitiendo ahorrar mucho tiempo al intensiva archivos de música, vídeo, fotos, gráficos y datos. Compartiendo Internet,<br>sus usuarios pueden comprobar el correo electrónico, navegar por la web, chatear<br>con los amigos y familia y jugar en línea, utilizando su habilitados para Ethernet-como puede ser un servidor de impresión, un dispositivo<br>NAS (Network-Attached Storage) o una WebCam.

# **1.1 Características**

- Cinco Puertos 10/100/1000BASE-T Gigabit Ethernet
- Soporta Negociación Automática para 10/100/1000 Mbps y modo duplex
- Soporta Adaptación Automática MDI/MDIX en cada puerto
- Soporta modo de transferencia Full-duplex / Half-duplex para 10/100Mbps y modo de transferencia Full-duplex para 1000 Mbps
- Soporta método de conmutación Almacenar y Seguir
- Cumple las normas IEEE 802.3、IEEE 802.3ab
- Soporta velocidad de cable y rendimiento sin bloqueos
- Soporta mejoras y actualización basadas en hardware
- Soporta direcciones 8192 MAC
- Soporta Control *Broadcast y Multicast Storm*
- Soporta *jumbo frames* a todas las velocidades (10/100/1000 Mbps)

# **1.2 Condiciones ambientales**

- Temperatura de almacenamiento: -40ºC ~70ºC
- Temperatura de funcionamiento: 0ºC ~40ºC
- Humedad de almacenamiento: 5% ~90% HR sin condensación
- Humedad de funcionamiento: 10% ~90% HR sin condensación

### **1.3 Contenido**

- Un conmutador gigabit de 10/100/1000 Mbps
- Un manual
- Un adaptador eléctrico

# **Capítulo 2 Instalación**

### **2.1 LEDs del Panel Delantero**

### **LED de alimentación**

Este indicador rojo se enciende cuando el Conmutador está recibiendo energía eléctrica.

**1-5**  Este indicador azul se ilumina de manera continua cuando se conecta un puerto a una estación con éxito. Si este indicador azul se pone intermitente significa que el puerto está transmitiendo o recibiendo datos en la red.

### **2.2 Características del Panel Trasero**

Estos puertos de red y el puerto de alimentación están localizados en el panel trasero del conmutador.

### **1-5**

Estos puertos son puntos de conexión para PCs y otros dispositivos de red, como conmutadores adicionales.

### **Alimentación**

El puerto de alimentación es donde hay que conectar el adaptador eléctrico incluido.

### **2.3 Conectar los Dispositivos de Red**

Para conectar los dispositivos de red al Conmutador, siga estas instrucciones.

1. Asegúrese de que todos los dispositivos que conecta al Conmutador están

2. Conecte un cable de red Ethernet de Categoría 5/5e a uno de los puertos numerados en el Conmutador.

### **Nota: Use cables de red Ethernet de Categoría 5e para sus conexiones Gigabit**

3. Conecte el otro extremo a un PC o a otros dispositivos de red.

4. Repita los pasos 2 y 3 para conectar dispositivos adicionales.

 5. Conecte el adaptador eléctrico suministrado al puerto de alimentación situado en el panel trasero del Conmutador.

#### **Nota: Asegúrese de que utiliza el adaptador eléctrico incluido con el Conmutador. Si utiliza un adaptador eléctrico diferente, el Conmutador puede resultar dañado.**

6. Conecte el otro extremo del adaptador a la red eléctrica.

 7. Encienda los dispositivos conectados al Conmutador. En el Conmutador se encenderá cada uno de los LEDs correspondientes a los puertos activos.